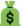

## [EBANK-3] Enter different data types

Created: 30/Jan/20 10:30 AM - Updated: 06/Mar/20 10:49 AM

Status: In progress
Project: E-Bank Portal

Type: Test Priority: Medium

**Assignee:** Owen Klyed

Labels: user-data, user-interface

Xray Test Details

Test Repository Path: /testing/2020/scenarios

TestRunStatus: FAIL

Test Details

Type: Generic

## Definition: Test session goal

The general purpose of this test is to filter out and reject values there are inappropriate, invalid or wrong type for a given input.

When testing the "Phone Number" input, put in a series of numbers that are not a phone number. Put in phone numbers that use dash character or other special characters. Use letters as phone number, both upper and lower case characters.

Since nothing else is acceptable then a valid phone number, you are looking for the errors here. The errors have to be displayed in every case and the wording, their language should convey the error message clear, so the user knows what is wrong and **why it is wrong**.

### Examples for wrong data type:

- 555-0120
- #1234
- ABD-1234

### **Expected error message:**

123-ASD

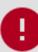

## Please input a valid phone number!

Test Sets

Test Sets: [EBANK-36] Security and compliance

[EBANK-73] Internal security audit

Test Plans

**Test Plans:** [EBANK-48] Features and security testing for versions after 1.1

[EBANK-75] Features and security testing for versions after 1.2

| Key        | Fix Version/s | Executed By   | Defects | Status    |
|------------|---------------|---------------|---------|-----------|
| [EBANK-46] | 1.1           | Bob Mitchell  |         | EXECUTING |
| [EBANK-47] | 1.1           | Levente Szabo |         | PASS      |
| [EBANK-43] | 1.3           | Bob Mitchell  |         | PASS      |
| [EBANK-44] | 1.2           | Bob Mitchell  |         | FAIL      |

### **Attachments**

## 123-ASD

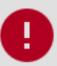

# Please input a valid phone number!

image-2020-03-06-10-46-27-850.png (5 kB)

| Links         |            |                                   |             |  |  |
|---------------|------------|-----------------------------------|-------------|--|--|
| Blocks        |            |                                   |             |  |  |
| blocks        | [EBANK-5]  | Behavior of form instructions     | To Do       |  |  |
|               |            |                                   |             |  |  |
| Bugs detected |            |                                   |             |  |  |
| detects       | [EBANK-68] | Caps Lock is turned on by default | In progress |  |  |

### **Comments**

Bob Mitchell added a comment - 27/Feb/20 2:51 PM

I think we are not being fully clear on what area codes do we accept!

This way we confuse users and they won't understand if they can sign up or not.

I think we should:

- 1. Provide clearer explanation of what is a valid data
- 2. Display a friendlier warning when invalid data is submitted
- 3. Offer alternatives for certain data

Zoe Barnes added a comment - 27/Feb/20 2:53 PM

Yea, I can see why that is confusing. 🖲

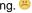

We should look into making this clear and maybe introduce a maps based area picker?